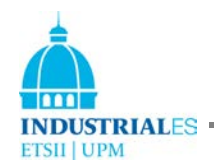

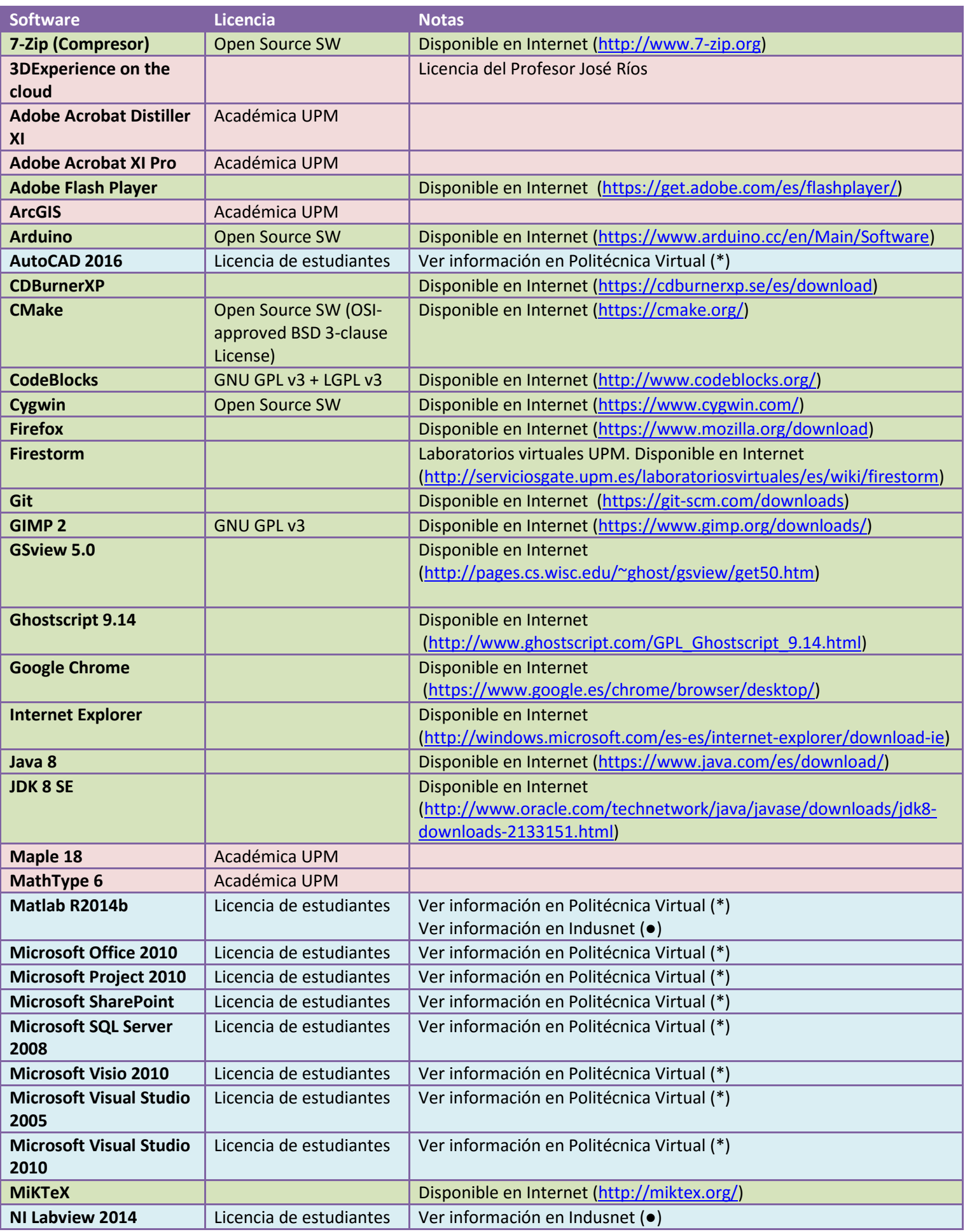

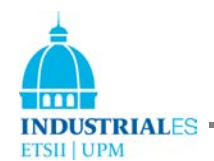

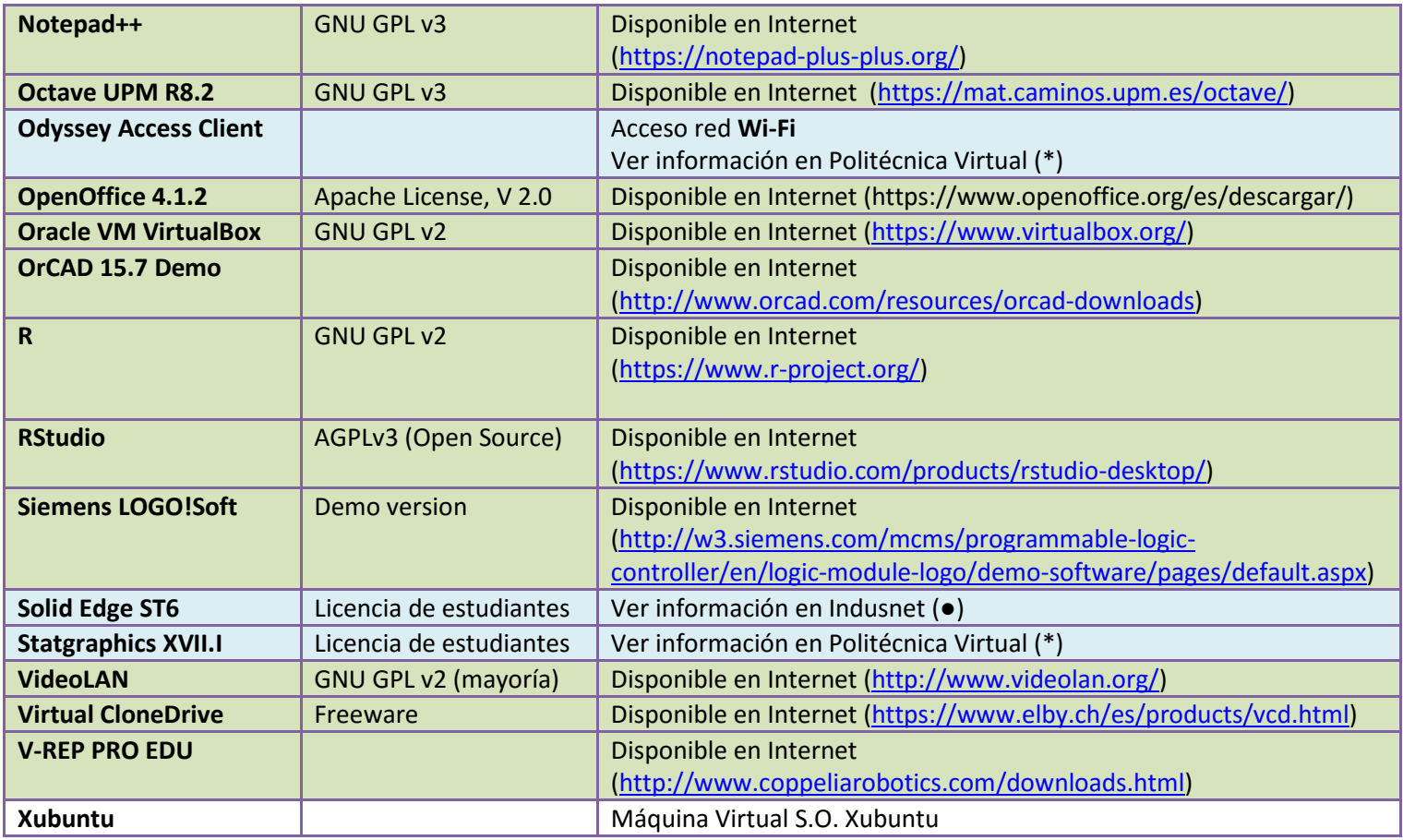

(\*) Politécnica virtual: [https://www.upm.es/politecnica\\_virtual/](https://www.upm.es/politecnica_virtual/)

- Pestaña "Atención al usuario"
- Menú "Atención Informática al Usuario"
- Opción "01. Solicitudes"
- Desplegable Relativa a "Distribución de Software".

(●) Indusnet: [https://indusnet.etsii.upm.es](https://indusnet.etsii.upm.es/)

- Opción "Repositorio"
- Seleccionar "Software"